## Ing. Marie-Luise und DI Dr. David Bolius

# WordPress für<br>EinsteigerInnen

Schritt-für-Schritt zur eigenen WordPress Website. Mit Plugin Empfehlungen und Praxis-Tipps.

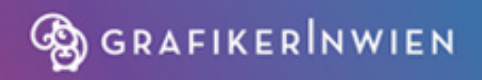

#### Autorin

Ing. Marie-Luise Bolius–Selbstständige Grafik-Designerin in<br>Wien. sieht sich als Geburtshelferin für Wien, sieht sich als Geburtshelferin Einzelunternehmerinnen.

Autor

DI Dr. David Bolius–Vom Programmierer zum Dr. der Klimawissenschaften zum Reikilehrer und nun selbstständiger Grafiker, ein Allrounder.

Mehr Informationen finden Sie unter [www.grafikwien.com](http://www.grafikwien.com/)

#### **Widmung**

Wir widmen dieses Buch allen Webseiten und WordPress begeisterten Personen. Wir hoffen, mit diesem Werk euren Enthusiasmus auf dem Weg zur eigenen Webseite zu unterstützen. Auf dass euer kreatives Potential im Internet gedeihen möge.

Außerdem widmen wir dieses Buch unseren Kindern, von denen wir unendlich viel lernen.

#### **Danksagung**

Special thanks go to Caroline Mayerhuber [\(www.webschliff.com](http://www.webschliff.com/)). Danke für deinen unermüdlichen Einsatz bei der Text Überarbeitung und bei der Transkription der Videos.

#### **Inhalt**

#### 1. **[Persönliche Worte](#page-9-0)**

#### 2. **[Allgemeines zu WordPress und zu Deinem Projekt](#page-11-0)**

- [2.1 Aufbau des Workshops](#page-11-1)
- [2.2 Ausgangslage](#page-13-0)
	- [2.2.1 Wozu dient diese Webseite?](#page-13-1)
- [2.3 Klarheit und Intention](#page-14-0)
	- [2.3.1 Klassische statische Website](#page-14-1)
	- [2.3.2 Webshop](#page-15-0)
	- [2.3.3 Blog](#page-15-1)
- [2.4 Dein optimaler Domain-Name](#page-15-2)
	- [2.4.1 Der eigene Name](#page-16-0)
	- [2.4.2 Keyword-Domain](#page-17-0)
	- [2.4.3 Kunstwort / Kunstname als Domain-Name](#page-18-0)
- [2.5 Dein optimaler Provider \(Host\)](#page-19-0)
- [2.6 WordPress ist ein CMS](#page-21-0)
	- [2.6.1 WordPress CMS Zusammenfassung](#page-22-0)

#### 3. **[Erste praktische Schritte](#page-23-0)**

- [3.1 Domain überprüfen und registrieren](#page-23-1)
- 3.2 Domain und https einrichten bei Easyname
- 3.3 WordPress installieren
	- 3.3.1 bei Easyname.at
	- 3.3.2 WordPress Installation bei webgo
	- 3.3.3 WordPress Installation bei World4You

3.4 Dashboard - Der WordPress Administrations-Bereich

#### 4. **Mit WordPress loslegen**

- 4.1 Sprache in WordPress ändern (EN DE)
- 4.2 Beitrag bearbeiten
- 4.3 Neuen Beitrag erstellen und formatieren
	- 4.3.1 Absätze (Fließtext) und Überschriften (Hl, H2 ...)
	- 4.3.2 Platzhalter Text Lore ipsum
- 4.4 Einbau von Links
- 4.5 Einbau von Fotos
- 4.6 Einbau von Fotos und Text
- 4.7 Beitragsbilder und Social Media
	- 4.7.1 Warum sind Beitragsbilder wichtig?
- 4.8 Beitrag planen
- 4.9 Einbau von Videos

#### 5. **Seiten, Menüs und URL-Struktur**

- 5.1 Unterschied zwischen Seiten und Beiträgen
	- 5.1.1 Beiträge
	- 5.1.2 Seiten
- 5.2 Menü: Erstellen und Verwalten
- 5.3 Schöne URLs verwenden

#### 6. **Webdesign und Themes**

6.1 Was ist ein WordPress Theme und welches ist aktiv?

6.1.1 Wie finde ich ein gutes Theme durch Abkupfern?

6.2 Wie finde ich ein gutes Theme mit Google?

6.2.1 Wie funktioniert ein Theme-Wechsel? (Bsp. Onepress)

6.2.2 Wie mache ich einen Theme-Wechsel rückgängig?

#### 6.3 Customizer– Änderungen im Webdesign

- 6.3.1 Titel der Website eingeben
- 6.3.2 Logo der Website einfügen
- 6.3.3 Startbild ändern
- 6.3.4 Button anpassen
- 6.3.5 Änderungen speichern "Veröffentlichen"
- 6.3.6 Inhalt der Startseite ändern
- 6.3.7 Allgemeines zum Customizer

#### 7. **Advanced WordPress**

- 7.1 Schöne Bilder & Bilder-Plattformen
- 7.2 Wahl der Schriften Fonts
	- 7.2.1 Schriften kombinieren Font Pairing
	- 7.2.2 Einbau von Google Fonts mittels Customizer
- 7.3 Wie lege ich einen weiterem Benutzer an?
- 7.4 Plugins Website technisch erweitern
	- 7.4.1 Plugin: Backup erstellen
	- 7.4.2 Plugin: Kontaktformular erstellen
	- 7.4.3 Plugin: SEO mit Yoast
	- 7.4.4 Plugin: "Comings soon"- Wartungsmodus einrichten
	- 7.4.5 Plugin: Google Fonts
	- 7.4.6 Plugin: Online Shop mit WooCommerce
	- 7.4.7 Plugin: Impressum und Datenschutz

#### 8. **Performance Optimierung in WordPress**

8.1 Provider Optimierung

8.2 Bild Optimierung

8.3 Caching

8.4 Request (Abfragen) Optimierung

8.5 Geschwindigkeit Test Tools

#### 9. **WordPress FAQ**

9.1 Was ist WordPress? Wofür kann man es einsetzen?

9.2 Was sind die Vorteile von WordPress?

9.3 Welches Vorwissen benötige ich, um mit WordPress zu arbeiten?

9.4 Was gehört zu einer guten Website?

9.5 Wie und wo stelle ich meine WordPress Website online?

9.6 Soll ich meine Seite bei WordPress.com hosten?

9.7 Benötige ich für WordPress einen leistungsstarken Rechner?

9.8 Was ist der Unterschied zwischen Seiten und Beitrag?

9.9 Wozu dient der WordPress Customizer?

9.10 Wie erstelle ich ein Menü und binde dieses ein?

9.11 Was sind WordPress Plugins?

9.12 Welche Plugins sind für WordPress empfehlenswert?

9.13 Wie baue ich einen Wartungsmodus ein?

9.14 Wie erstelle ich ein Kontaktformular?

9.15 Wie baue ich einen Online-Shop mit WordPress?

9.16 Welche Zahlungs-Kanäle sind für meinen Shop gut?

9.17 Wie mache ich meine Seite mehrsprachig?

9.18 Warum ist SEO wichtig und wie mache ich es richtig?

9.19 Wie wähle ich ein geeignetes Theme bzw. Layout?

9.20 Wozu benötige ich Child-Themes?

9.21 Was ist ein Page Builder?

# <span id="page-9-0"></span>**1 Persönliche Worte**

Wir leiten seit einigen Jahren WordPress EinsteigerInnen Workshops. Immer in kleinen Gruppen, mit persönlichem Kontakt, um möglichst gut auf die Fragen, die die zukünftigen "Webseiten-Aufbauer" haben, eingehen zu können. Mit dem ersten Corona-Lockdown war dies nicht mehr möglich.

Wir begannen unseren Kurs zuerst als Zoom-Workshop anzubieten und nach ein paar Monaten haben wir einen kompletten Video-Workshop erstellt. Den kann man unter <https://deronlinekurs.com/> buchen und ganz nach eigener Geschwindigkeit die eigene Website aufbauen.

Dieses vorliegende Buch ist entstanden, da wir genau diesen Onlinekurs auch in schriftlicher Form umsetzen wollten. Denn es gibt nach wie vor Menschen, die gerne in Büchern nachlesen, denen das gedruckte Wort besser in Erinnerung bleibt.

Wir freuen uns freilich über virtuellen Besuch auf unsere Website:

<https://grafikwien.com/>

Wir wünschen euch viel Erfolg mit euren zukünftigen Websiteprojekten.

Marie-Luise und David

PS: Alles, was wir über WordPress wissen, haben wir uns durch Arbeiten mit WordPress angeeignet und wir lernen täglich dazu. WordPress wird auch für uns mit jedem Tag Facetten-reicher.

## <span id="page-11-0"></span>**2 Allgemeines zu WordPress und zu Deinem Projekt**

## <span id="page-11-1"></span>**2.1 Aufbau des Workshops**

Dieses Buch besteht aus drei Teilen.

#### **Teil 1**

Der erste Teil ist besonders für jene interessant, die noch nie mit WordPress gearbeitet haben. Hier geht es um alles, was ihr für eure Website benötigt, die "Website-Basics". Es beginnt beim Konzipieren einer Website und führt bis hin zur fertigen Website. Beim Konzept der Website geht es auch stark um eure Vision und um eure Zielgruppe. Demnach klärt ihr hier auch den Sinn und Zweck eurer Website. Im nächsten Schritt sehen wir uns dann genauer an, welche technischen Werkzeuge ihr für die Erstellung benötigt. Angefangen vom Domain Namen und der Auswahl eines Providers, auch Host genannt, bis hin zur Installation des CMS (Content-Management-System) WordPress. Wir werden dann im Anschluss erste Beiträge und Seiten erstellen und ein Menü anlegen.

#### **Teil 2**

Im zweiten Teil geht es dann um fortgeschrittene WordPress Themen. Hier wird es viel um das Thema Webdesign, Layouts und die Verwendung von bestimmten Themes und Templates. Diese legen fest, wie eure Seite aussehen wird. Des weiteren schauen wir uns die sogenannten Plugins an. Das sind WordPress Erweiterungen, die eure Funktionalität

erweitern, die der WordPress Core (Basis Installation) nicht ermöglicht.

Ein Beispiel hierfür wäre ein Veranstaltungskalender. Wenn ihr diesen auf eurer Website einbinden möchtet, benötigt ihr dafür ein Plugin, das euch diese Funktion ermöglicht. Dasselbe gilt auch für einen Buchungskalender, um z.B. als Therapeut diesen auf meiner Website einzubetten.

#### **Teil 3**

Der dritte Teil besteht aus Fragen und liefert Antworten auf häufig gestellte WordPress Fragen. Es ist also ein FAQ.-Teil.

## <span id="page-13-0"></span>**2.2 Ausgangslage**

Wenn man mit einer WordPress Website beginnen will, sollte man sich zuerst die Frage stellen, wo man aktuell steht. Hat man schon eine Website oder steht man noch ganz am Anfang und will neue? Je nachdem ergeben sich unterschiedliche Vorgehensweisen. Eine ist jedoch immer gleich, selbst wenn man schon eine Website hat, aber besonders wenn man noch keine hat, nämlich:

Wozu möchte ich eine Website? Wozu dient sie, was ist ihr Zweck? Die gleiche Frage lohnt sich natürlich auch bei einer bestehenden Webseite.

## <span id="page-13-1"></span>**2.2.1 Wozu dient diese Webseite?**

Kann ich auf den Punkt zu bringen, warum ich etwas ins Internet stellen will?

Hier ist es ratsam, sich ein wenig Zeit zu nehmen, um sich diese Frage zu beantworten. Dieser Schritt hat noch nichts mit Webdesign oder der Technik oder Funktionalität der Website zu tun. Es geht vor allem darum, zu klären, warum die eigenen Inhalte online verfügbar sein sollen.

#### **Übung:**

Nimm dir fünf Minuten Zeit und erstelle eine Stichwortliste, welche folgende Fragen beantwortet:

Wozu dient meine Website? (wenn es eine bestehende ist) Wozu soll meine Website dienen? (wenn sie online gehen soll)

Was ist meine Intention?

Falls dass du selbständig bist, ist diese Intention häufig auch mit deiner eigenen unternehmerischen Vision verknüpft: Warum bist du selbstständig? Was willst du bewirken in der Welt und warum hast du diesen Weg gewählt?

Darauf hast du wahrscheinlich bereits Antworten gefunden. In diesem Fall ist es wichtig, dass du diese Antworten auch auf deiner Website übernimmst.

An dieser Stelle musst du dir noch keine Gedanken über ein funktionierendes Marketing machen oder welche Zielgruppe du wie erreichen kannst. Versuche vielmehr auf den Punkt zu bringen, warum du tust, was du tust. Kannst du das auch auf der Webseite rüberbringen?

## <span id="page-14-0"></span>**2.3 Klarheit und Intention**

Wenn man sich über den Zweck einer Website Gedanken gemacht hat, kann man sich dem potentiellen Publikum widmen. Dieser Schritt inkludiert auch Gedanken zum und befasst sich vor allem damit, für wen die Website eigentlich gemacht werden soll. Welche Zielgruppe möchtest du damit ansprechen?

Soll die Website eher junge Menschen, ältere Menschen oder mittelalte Menschen ansprechen? Ist die Website für Frauen gedacht oder eher für Männer?

Auch hier ist es ratsam, sich zuerst Gedanken über die Zielgruppe zu machen bevor man mit der Konzeption.

Grundsätzlich lassen sich dabei Webseiten in verschiedene Kategorien einteilen:

## <span id="page-14-1"></span>**2.3.1 Klassische statische Website**

Die meisten Webseiten fallen unter diese Kategorie wie beispielsweise ein Dienstleister, also klassischerweise Selbständige, die eine Leistung anbieten. Das kann ein Installateur sein oder ein Rechtsanwalt.

## <span id="page-15-0"></span>**2.3.2 Webshop**

Dann gibt es Webseiten, die hauptsächlich dazu dienen, Produkte zu verkaufen. Das sind die sogenannten Shops. Jeder kennt Amazon, aber neben diesen Riesen gibt es inzwischen auch viele kleine Selbständige, die auf das Thema Online Shop setzen. Vor allem die Corona-Krise mit dem einhergehenden Lockdown hat das klar ersichtlich gemacht.

## <span id="page-15-1"></span>**2.3.3 Blog**

Eine weitere Kategorie von Webseiten sind Blogs, wie zum Beispiel ein Reiseblog oder ein Blog zum Thema "Gutes Essen in der Stadt". Insbesondere WordPress hat sich hier einen Ruf gemacht, da dieses CMS System ursprünglich als Blogging System entwickelt worden ist. Erst später wurde es dazu verwendet, auch "normale" (statische) Webseiten zu erstellen.

Wenn ihr euch ein Bild bezüglich eurer Intention gemacht und auch nachgedacht habt, welches Zielpublikum ihr ansprechen wollt, fällt es euch auch wesentlich leichter, die Schritte Webdesign und Layout der Website anzugehen. Hier habt ihr verschiedene Möglichkeiten, welche noch im fortgeschrittenen Teil behandelt werden, wie beispielsweise die Wahl des passenden Themes, etc.

## <span id="page-15-2"></span>**2.4 Dein optimaler Domain-Name**

Wenn ihr euch mit Absicht, Zielgruppe und evtl. auch schon mit dem Layout auseinandergesetzt habt, dann braucht ihr nun einen Domain-Namen (URL). Der Domain-Namen ist sozusagen die Adresse bzw. der kurze Name, unter dem eure Website abrufbar ist, also z.B. [www.apple.com,](http://www.apple.com/) [www.google.com,](http://www.google.com/) [www.orf.at.](http://www.orf.at/)

Bei der Namenswahl sowie bei den Endungen bieten sich verschiedene Möglichkeiten. Wenn ihr im deutschsprachigen Raum lebt bzw. euren Standort habt, sind die naheliegendsten Endungen .at (Österreich), .de (Deutschland) und .ch (Schweiz). Eine weitere Endung, die sehr viel verwendet und international etabliert ist, ist .com.

Welche Endung ihr wählt, ist auch Geschmackssache. Wenn ihr einen schönen Domain-Namen gefunden habt und sowohl die entsprechende Länder-Domain als auch .com verfügbar sind, dann empfehlen wir euch beide Endungen zu reservieren. Also z.B. .at und .com für einen Website-Betreiber mit Zielgebiet Österreich. Wenn ihr euch beide Endungen gesichert habt, dann könnt ihr nämlich immer noch wechseln, außerdem bietet euch diese Variante den Vorteil, dass ein Konkurrent euch nicht den Domain Namen "wegnimmt" und unter dem gleichen Namen und nur mit anderer Endung seine Website aufbaut.

Bei der Namenswahl eurer Domain gibt es verschiedene Richtlinien. Wir empfehlen einen eher kurzen Namen zu wählen (wie beispielsweise unser eigener: [www.grafikwien.com](http://www.grafikwien.com/)).

Wir hätten hier auch einen längeren nehmen können, z.B. [www.grafikwiendiebestenvonallen.com](http://www.grafikwiendiebestenvonallen.com/), das macht jedoch den Website-Namen unnötig lang, kompliziert und schwer zu merken. Das ergibt in der Regel wenig Sinn.

Achtet also bei der Wahl eures Domain Namens auf die Kürze, das hat sich in der Praxis gut bewährt.

Um einen Domain Namen zu finden, gibt es drei verschiedene Strategien:

#### <span id="page-16-0"></span>**2.4.1 Der eigene Name**

Den eigenen Namen für eure Website zu nehmen, ist eine gute und viel verwendete Möglichkeit. Auch wir haben eine Website, die unter einem Namen im Netz steht: [www.bolius.net](http://www.bolius.net/)

Diese Variante bringt sowohl Vor- als auch Nachteile mit sich: Sollte sich euer Angebot in Zukunft ändern, ist eine Änderung der Inhalte der Website relativ leicht möglich.

Wechseln wir mit der Domain [www.grafikwien.com](http://www.grafikwien.com/) jedoch unser Angebot von Grafik Dienstleistungen und bieten auf einmal Massage an, so passt dieses Angebot nicht mehr sehr gut zum Domain-Namen.

Nachteil: Euer Name spiegelt wahrscheinlich nicht das wider, wonach die User in den Suchmaschinen suchen. Daraus ergibt sich potentiell ein kleiner Nachteil für euer Ranking, wenngleich dieser Effekt heute nicht mehr so groß ist wie früher.

## <span id="page-17-0"></span>**2.4.2 Keyword-Domain**

Eine weitere Möglichkeit ist die Zusammensetzung des Domain-Namens aus dem Inhalt bzw. den keywords der Website. Dann ist die Domain quasi eine ultra-kurze Zusammenfassung dessen, was der Inhalt der Website ist. Unsere Website [www.grafikwien.com](http://www.grafikwien.com/) steht beispielsweise kurz und knackig für das Angebot von Grafik-Dienstleistungen in Wien. Denn hier setzt sich der Name aus Grafik und Wien zusammen.

Das hat auf vielen Ebenen Vorteile, da hier eure Kernbotschaft im Namen steckt. Wenn zum Beispiel jemand in Google oder einer anderen Suchmaschine "Grafik" und "Wien" eingibt, ist es wahrscheinlich, dass eure Website dann relativ weit oben in den Suchergebnissen zu finden ist.

Wie gut euer Ranking in der Suchmaschine ist, hängt jedoch nicht nur von der Wahl eures Domain Namens ab, da hier noch viele andere Faktoren eine Rolle spielen.

## <span id="page-18-0"></span>**2.4.3 Kunstwort / Kunstname als Domain-Name**

Die dritte Variante ist die Wahl eines Kunstwortes, also ein Wort das eigentlich noch gar nicht existiert und ihr komplett neu kreiert. Diese Strategie hat den Vorteil, dass sich diesen Namen noch keiner zuvor ausgedacht hat und der Domain Name hier üblicherweise noch zur Verfügung steht. Große Firmen, die auf diese Strategie gesetzt haben, sind beispielsweise Yahoo, Amazon und Google. Man kann also mit dieser Variante sehr erfolgreich sein.

Seid hier gerne kreativ und baut dann rund um dieses Kunstwort eure Marke auf. Euch muss jedoch klar sein, dass die Kunstwort Strategie mehr Aufwand bedeutet, da ihr hier mehr Zeit und Energie in den Markenaufbau stecken müsst. Im Vergleich ist die zweite Variante mit der keyword-Domain einfacher und ein besseres Ranking bei den Suchmaschinen kann schneller erzielt werden. Wenn ihr schnell ein gutes Ergebnis in den Suchmaschinen erreichen wollt, raten wir euch klarerweise zur 2. Variante. Es sei hier aber nochmals betont, dass ein gutes Ranking von vielen Faktoren und nicht nur vom Domain-Namen abhängt.

## <span id="page-19-0"></span>**2.5 Dein optimaler Provider (Host)**

Wenn ihr eure Basis geklärt habt (Domain Name, Intention, Zielgruppe, Layout, etc.), benötigt ihr nun noch einen Provider oder auch Hosting Anbieter genannt. Dieser stellt euch den benötigten Webspace zur Verfügung, wo eure Website untergebracht wird und eure Daten gespeichert werden. Der Provider stellt sicher, dass eure Website zu jeder Tages- und Nachtzeit aufrufbar ist.

Ihr könnt eure Website theoretisch auch selbst von zu Hause und eurem eigenen Computer aus ins Netz stellen, das würden wir euch jedoch nicht empfehlen, da dies viele Nachteile mit sich bringt. Unter anderem ist es fast unmöglich, als Einzelperson Ausfallssicherheit zu garantieren. Ihr müsst euch also einen Provider suchen, der das für euch erledigt.

Bei der Wahl des Providers solltet ihr vor allem darauf achten, dass folgende Punkte im Angebot eurer Wahl enthalten sind: **PHP MySQL WordPress**

In der Praxis müsst ihr nicht zwingend wissen was diese Dinge "können", sie sind jedoch zwingend erforderlich für eure WordPress Website.

PHP ist eine Programmiersprache zur Erstellung von dynamischen Internet-Anwendungen, während MySQL eines der weltweit am meisten eingesetzten Datenbank-Formate ist.

Achtet also bei der Wahl eures Providers darauf, dass diese Dinge zur Verfügung gestellt werden. Wenn der Host sie im Angebot nicht namentlich erwähnt, jedoch zusichert, dass WordPress im Angebot dabei ist, dann reicht das auch.

Die Kosten für euer Website Hosting können zwischen € 4bis € 30,- pro Monat liegen. Die meisten Einsteiger orientieren sich an günstigen Preisen und wählen meistens auch einen kostengünstigeren Provider aus (Jahreskosten von ca. € 70, bis € 100,- Hosting inkl. Domain-Gebühr).

Ihr solltet beachten, dass sich eure Website bei solchen Preisen meist den Platz und vor allem die Rechner-(CPU-) Kapazität mit anderen Webseiten teilt. Das bedeutet also, dass mehrere Webseiten auf einem Server liegen. Wenn ihr also Pech habt und gerade viel Traffic im Internet besteht, jedoch jemand eure Website aufrufen möchte, dann kann es sein, dass eure Website "warten" und lange Ladezeiten in Kauf nehmen muss. Dann kann es passieren, dass der User ungeduldig wird und abspringt.

Beachtet also bei günstigen Hosting Paketen, dass es zu längeren Ladezeiten kommen kann und eure Website demnach nicht besonders schnell ist. Wählt ihr jedoch einen teureren Hosting Anbieter (z.B. € 20,- monatlich), dann garantieren euch diese oft eine eine zugewiesene CPU-Leistung. Egal, ob Tag oder Nacht, eure Website wird nicht hinten angereiht und ist somit immer schnell.

Wir empfehlen euch daher, von Anfang an einen besseren Provider zu wählen. Das Hosting ist ein vergleichsweise geringer Kostenfaktor im Marketing. Während das Hosting also zwischen € 70,- und vielleicht € 300,- im Jahr liegt, kosten einzelne Marketing Aktionen oft gleich viel mehr. Unser Tipp ist also, lieber nicht am falschen Ort zu sparen.

## <span id="page-21-0"></span>**2.6 WordPress ist ein CMS**

WordPress ist ein sogenanntes Content-Management-System, also auf Deutsch übersetzt ein Inhalte Verwaltungssystem. Darunter könnt ihr euch jetzt wahrscheinlich nicht wirklich etwas vorstellen. CMS drückt aus, dass sich die Art und Weise, wie Inhalte für eine Website erzeugt werden, geändert hat. Früher wurden Webseiten hauptsächlich als HTML-Code ins Internet gestellt.

Das waren sogenannte statische Webseiten, welche immer gleich ausgesehen haben, also unabhängig davon, wie der User mit den Seiten interagiert hat.

Bei den Content Management Systemen wird hingegen, je nachdem was der User sehen will, der Inhalt dynamisch erzeugt. Was der User zu sehen bekommt, setzt sich aus dem, was das System aus einer Datenbank herausrausholt und dem was der sehen User will, zusammen. Somit wird das, was der User sieht, erste generiert, wenn er zugreift.

Auch wenn dies auf den ersten Blick komplizierter klingt und auch ist: Ein CMS hat gegenüber dem alten HTML-System eine Menge Vorteile. Für EinsteigerInnen am wichtigsten: Ihr müsst die Programmiersprache HTML nicht oder fast nicht können, um eine schöne Website zu erstellen. Sehr vieles wird schon automatisch erzeugt. Wenn ihr einen Text veröffentlicht, dann wird dieser beispielsweise auch gleich so dargestellt, dass er passabel für den User aussieht.

Ebenso müsst ihr auch nicht die Datenbank-Sprache beherrschen, da ihr als WordPress EinsteigerInnen nur sehr wenig zu tun habt. Es ist nur gut zu wissen, dass es so etwas im Hintergrund gibt. Der Grund warum eure Inhalte gleich passabel dargestellt werden, wenn ihr sie veröffentlicht liegt daran, dass das CMS mit Templates und Themes arbeitet. Diese bilden quasi schon ein gewisse Muster und Vorlagen, wo der Inhalt nur noch eingefügt wird. Genau aus diesem Grund sehen Inhalte gleich von Anfang an gut aus. Das konnten die alten HTML Seiten nicht. Dieses war und sind allerdings wesentlich schneller, was nach wie vor ihre große Stärke ist.

WordPress ist nicht das einzige CMS-System, es gibt noch einige andere. Die bekanntesten Konkurrenten sind Joomla und Typo3. WordPress ist jedoch im Vergleich zu all den anderen mit Abstand Marktführer. Ca. 34% aller Webseiten weltweit werden mit Word-Press erstellt (Stand: 4.2021).

Das bedeutet, wenn ihr euch viel Know-How und Praxis zu WordPress aneignet, könnt ihr das wahrscheinlich an vielen anderen Stellen einsetzen. Wenn ihr hingegen Typo3- Experte werdet, muss euch im Klaren sein, dass wirklich nur ganz wenige Webseiten auf diesem CMS beruhen. Typo3 hat natürlich auch Vorteile und kommt eher bei sehr komplexen Webseiten zum Einsatz. So gesehen ist Typo3 definitiv kein CMS für EinsteigerInnen.

#### <span id="page-22-0"></span>**2.6.1 WordPress – CMS Zusammenfassung**

WordPress ist ein Content-Management-System, welches seit 2004 auf dem Markt ist. Die Software ist open source und kostenlos verfügbar (natürlich müsst ihr trotzdem die Kosten für euer Hosting bezahlen). Das CMS basiert auf php und verwendet MySQL-Datenbanken.

# <span id="page-23-0"></span>**3 Erste praktische Schritte**

## <span id="page-23-1"></span>**3.1 Domain überprüfen und registrieren**

Um das Website Projekt zu starten braucht ihr zwei Sachen:

- 1. **Domain Name -** also eine URL, unter der man die Website online bringen
- 2. **Provider -** auch ein Hoster genannt

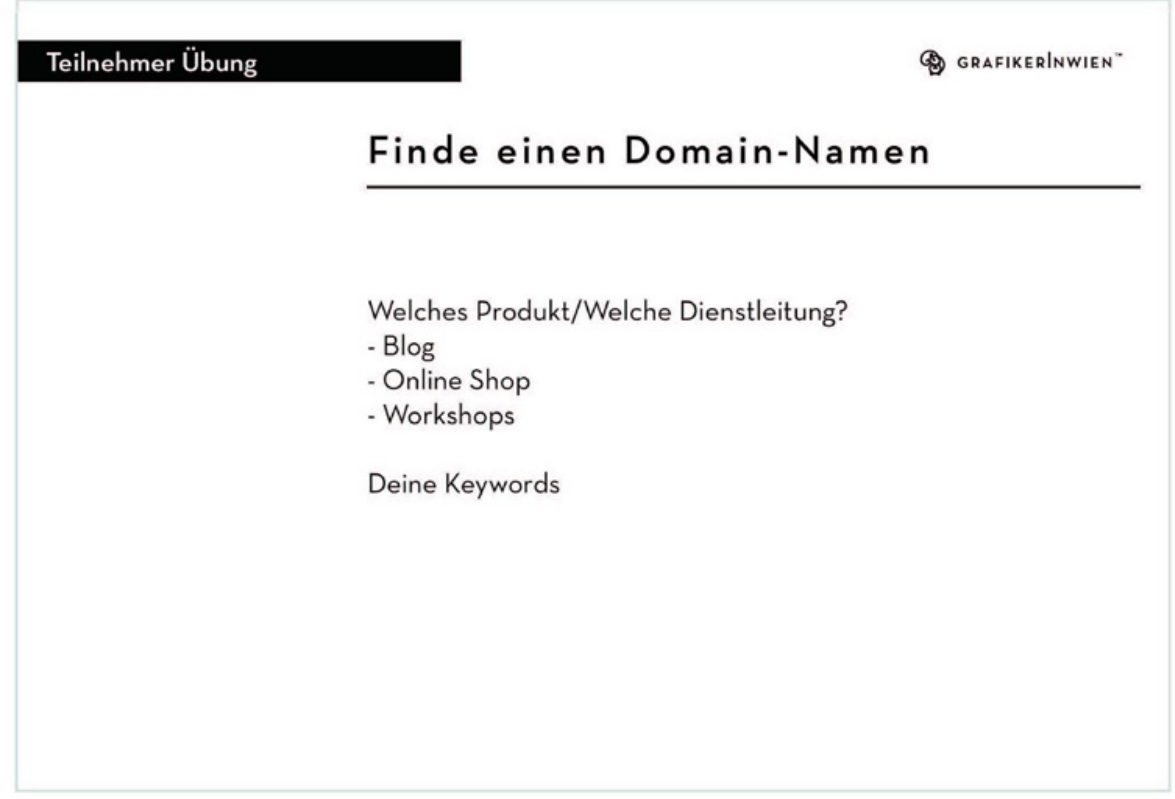

In unserem fiktiven Beispiel ist der Domain-Name, mit dem wir online gehen wollen, [www.biohonig.at](http://www.biohonig.at/)

Als Provider haben wir uns hier für Easyname entschieden,\_eine Wiener Firma für Webhosting. Ihr könnt natürlich auch ein anderes Hosting Unternehmen wählen. Die meisten Provider haben ähnliche Services und Funktionen.

Um nun zu überprüfen, ob dein Wunsch-Domain-Namen noch verfügbar ist, gehen wir auf die Startseite von Easyname und scrollen etwas nach unten. Hier kann man den Wunsch-Domain Namen biohonig.at eingeben und eine Überprüfung durchführen.

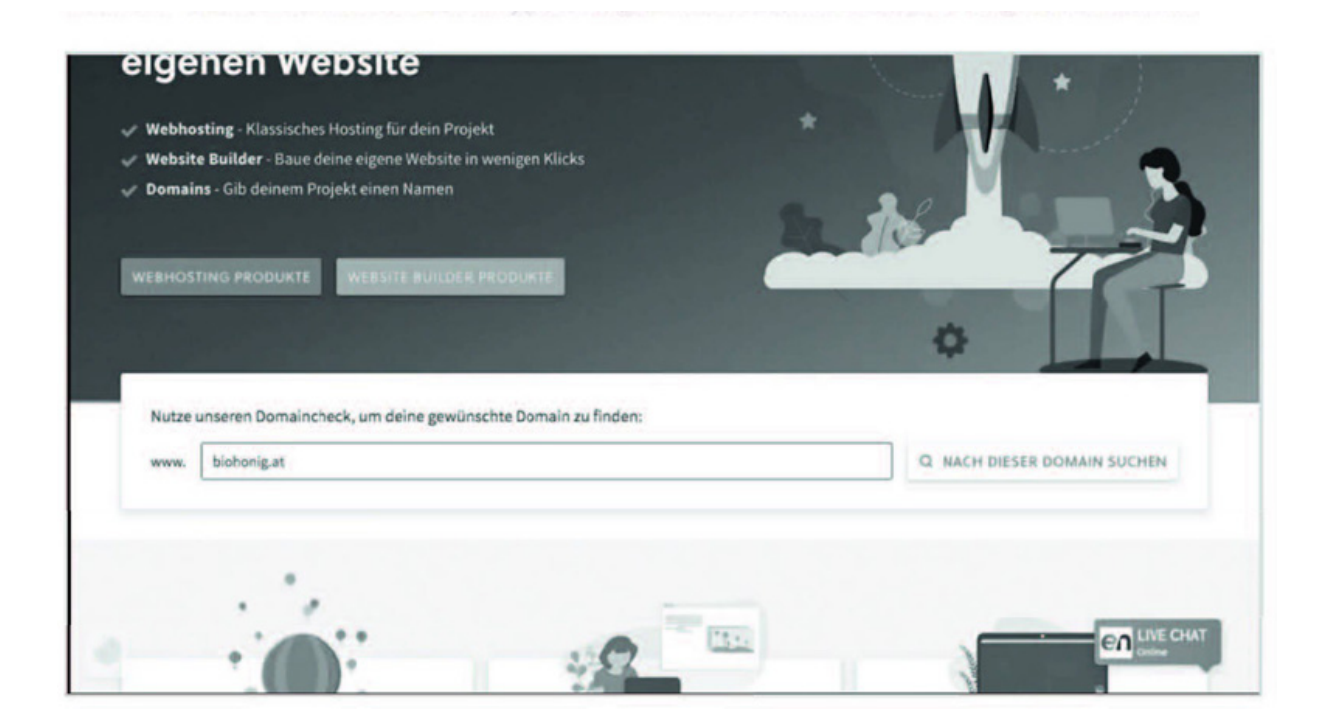